マイページでのキャンセル方法

## ①自分がキャンセルしたいプログラム(薄黄色)をクリック。 ②「予約をキャンセルする」をクリック。

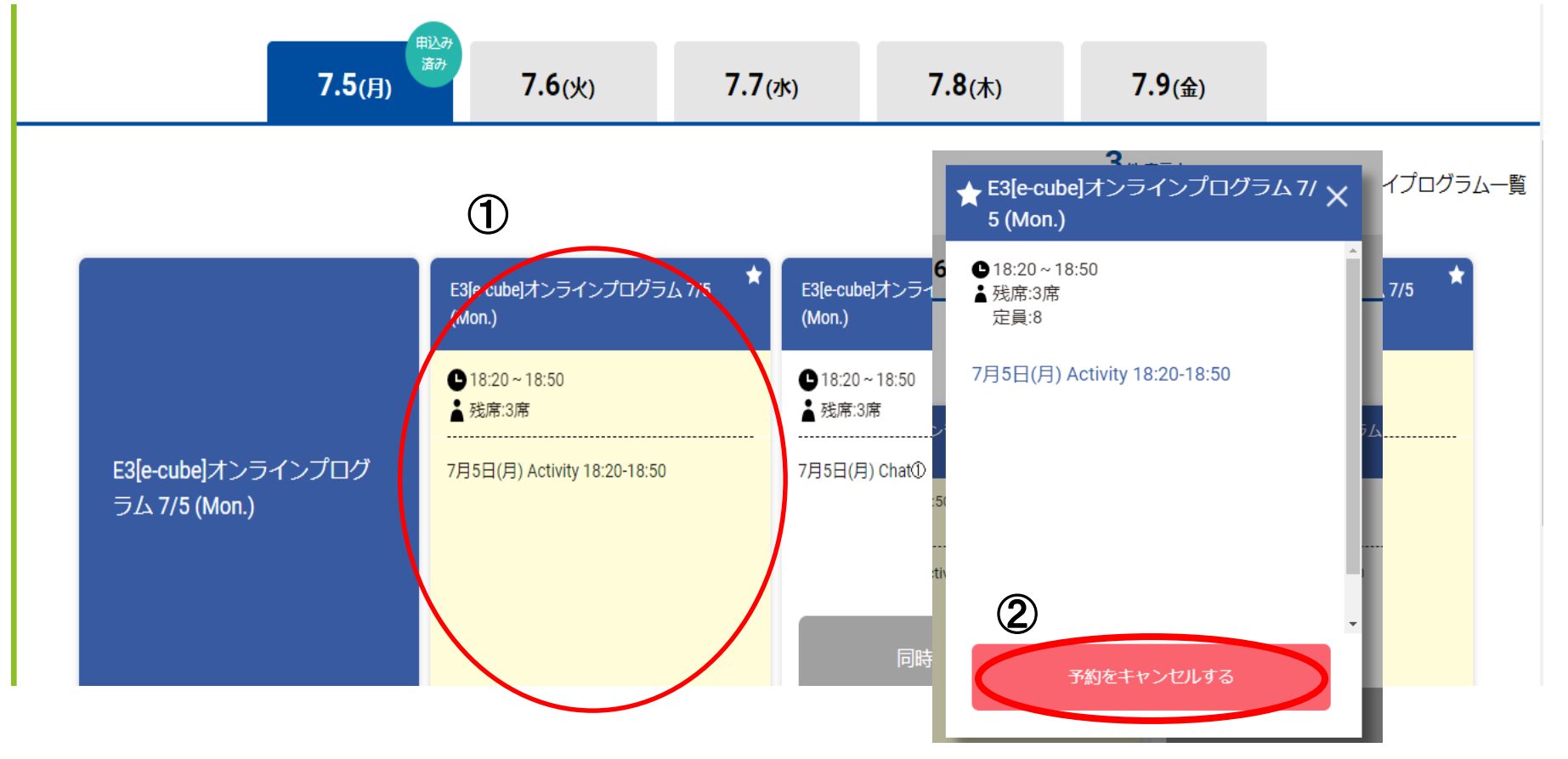